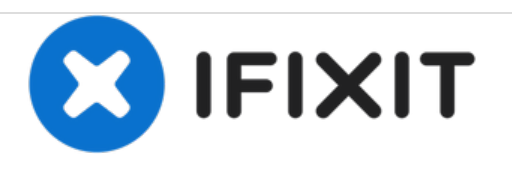

## **Reemplazo de la unidad óptica Dell OptiPlex GX260**

Esta guía muestra cómo quitar la unidad óptica de la PC.

Escrito por: Kevin Schapansky

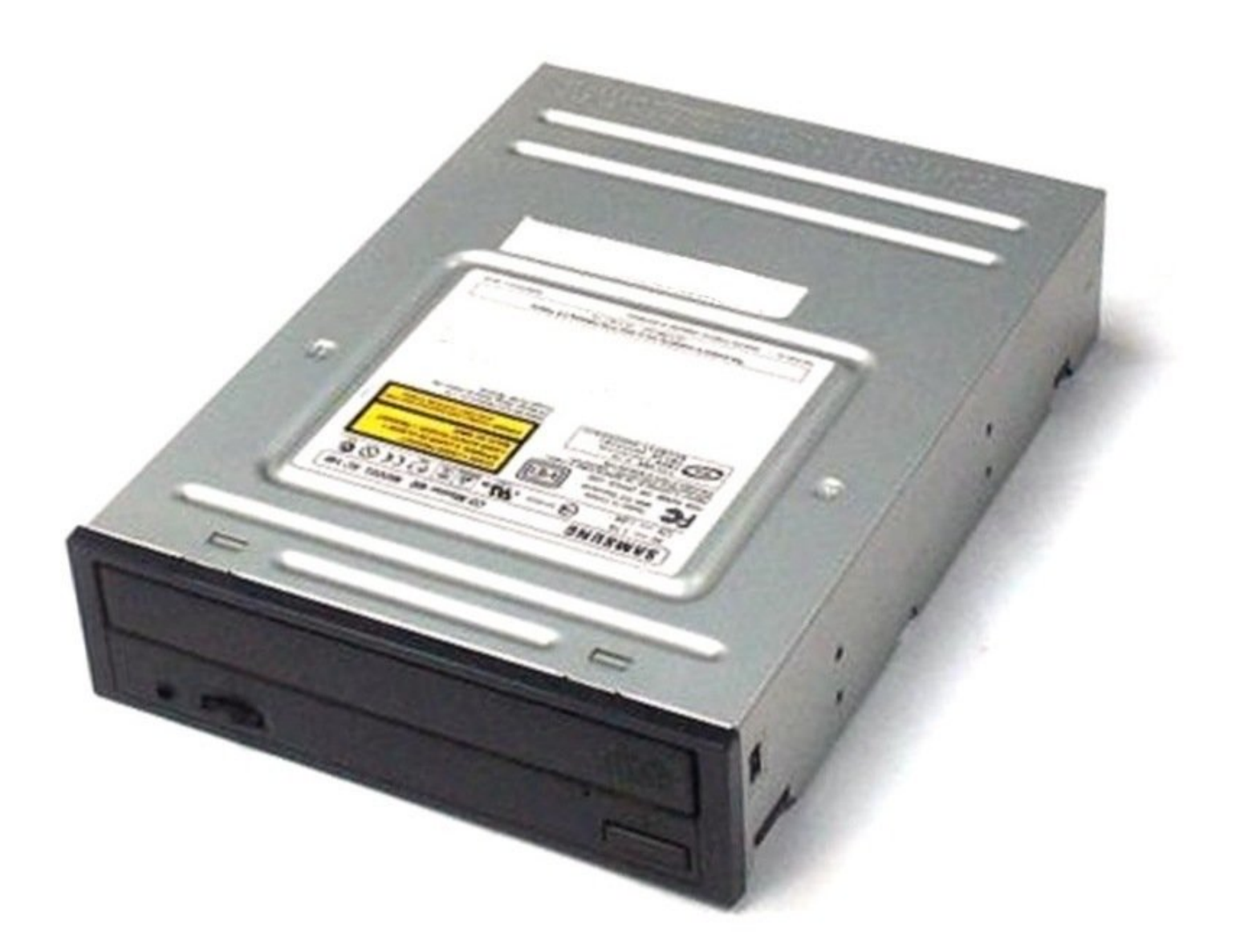

## **Paso 1 — Caso**

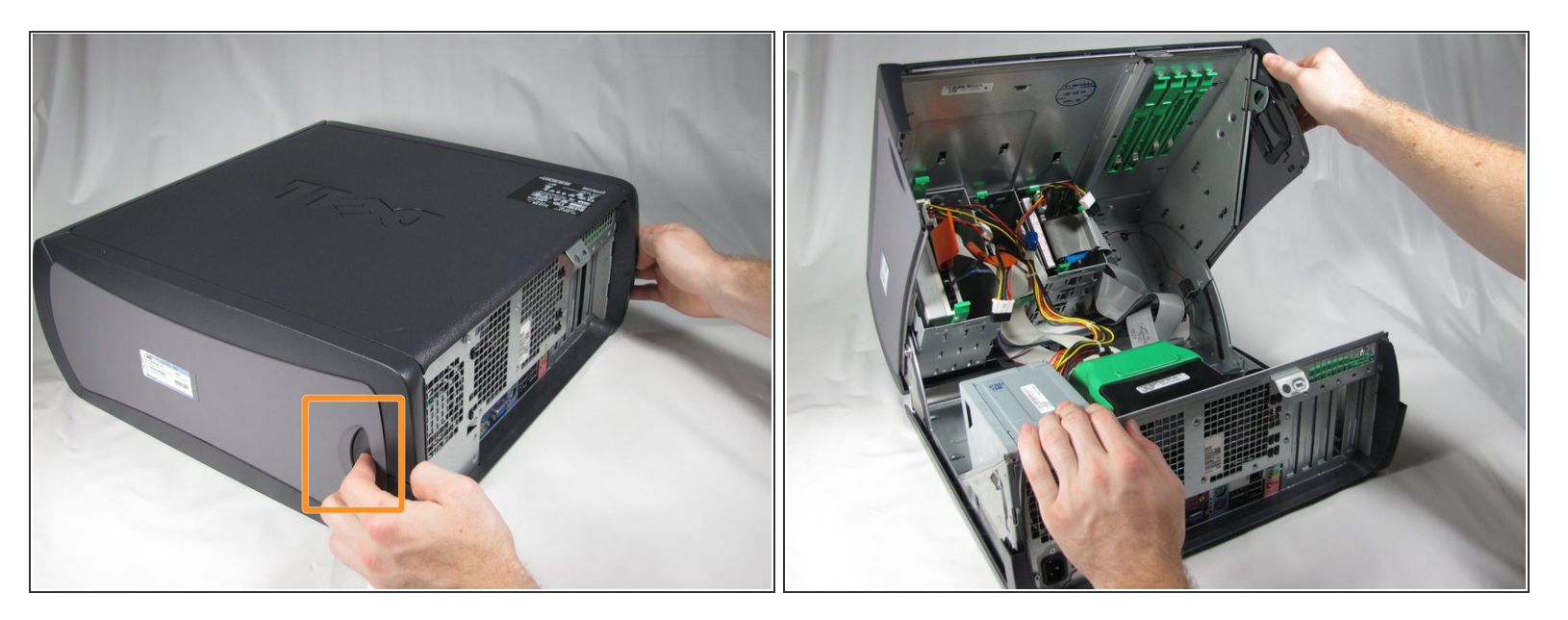

- Coloque la Dell Optiplex GX260 sobre una superficie limpia y plana con la parte posterior hacia usted.  $\bullet$
- Empuje los botones de forma ovalada ubicados en la parte superior e inferior de la PC simultáneamente y levante la caja hacia arriba.  $\bullet$
- $(i)$  Nota: Es posible que se requiera un poco de fuerza para presionar los botones ovales para abrir la carcasa de la PC.

## **Paso 2 — Unidad óptica**

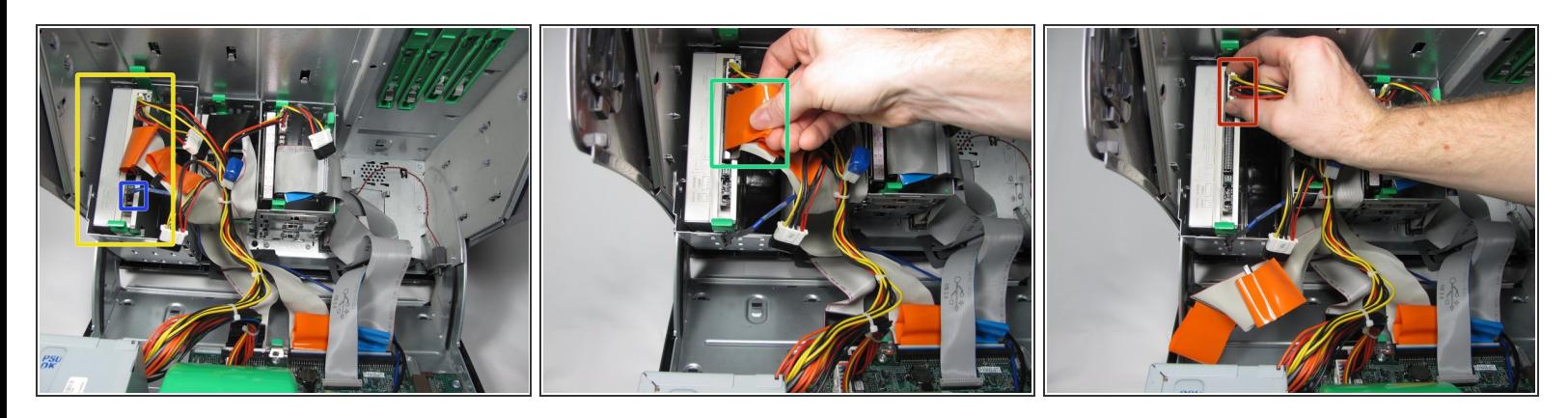

- Identifica la unidad óptica en el estuche.
- Retire el cable de audio analógico de la unidad óptica.
- Retire el cable IDE de la unidad óptica tirando hacia arriba de la pestaña plástica naranja.
- Retire el cable de alimentación de la unidad óptica.

## **Paso 3**

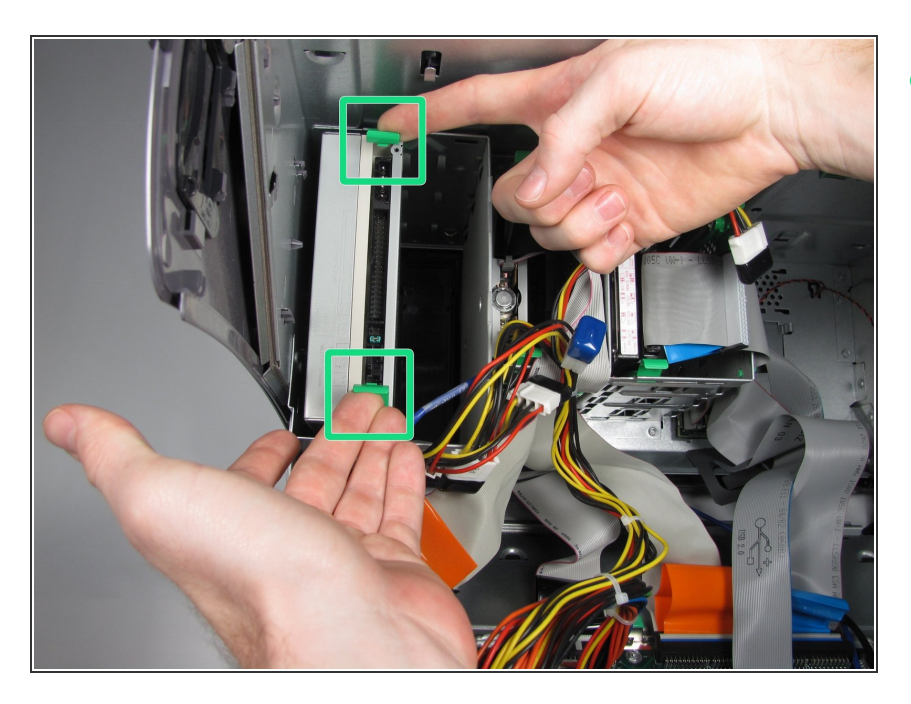

Presione las dos lengüetas verdes una hacia la otra para liberar la unidad óptica y levántela.  $\bullet$ 

Para volver a armar su dispositivo, siga estas instrucciones en orden inverso.